# **Работа с редактором формул в MS Word**

*Цель:* изучить информационную технологию создания документов, содержащих формулы.

*Программное обеспечение:* MS Word.

## *Задания:*

- 1. Запустите текстовый редактор Microsoft Word из меню ПУСК.
- 2. Загрузите редактор формул, выбрав команду *вкладка Вставка – панель Текст – пункт Объект*. В диалоговом окне выберите вид объекта Microsoft Equation 3.0. На экран выведется панель *Редактор формул* и окно для вставки формулы.
- 3. Изучите команды панели *Редактор формул.*
- 4. Используя **Мастер формул**, набрать формулы и математические выражения по образцу 1. Чтобы закончить работу с редактором формул, нужно закрыть его или щёлкнуть в любое место в документе.

#### **Образец задания 1**

1. 
$$
\frac{1}{2 + \frac{3}{4 + \frac{5}{6 + \frac{7}{8}}}}
$$

2. 
$$
\sqrt[3]{25x(2x^2+9)} = 4x + \frac{3}{x}
$$

 $\sqrt{2}$ 

$$
3. \qquad \left(\frac{x}{1-x}\right)^{(5)}
$$

4. 
$$
\lim_{n \to \infty} \frac{2n^2}{n^2 + x + 1}
$$

5. 
$$
(1+x)^n = 1 + \frac{nx}{1!} + \frac{n(n-1)x^2}{2!} + \cdots
$$
 9. 
$$
\sum_{n=1}^{\infty} n^2 +
$$

- 5. Выберите команду *вкладка Вставка – панель Символы – щёлкните стрелку рядом с пунктом Формула.* Выберите пункт *Вставить новую формулу*. На экран появится новая вкладка *Работа с формулами Конструктор*. Изучите команды всех групп этой вкладки.
- 6. Используя *вкладку Конструктор*, наберите формулы и математически выражения по образцу 2. Для вставки формулы 5 использовать вставку встроенной формулы.

1. 
$$
A^{-1} = \begin{vmatrix} 5 & 2 & -2 \\ 2 & 3 & -4 \\ -1 & 1 & 0 \end{vmatrix}
$$

2. 
$$
\sum_{t=3}^{7} \frac{(-1)^{t-1}}{(2t-1)!}
$$

6. 
$$
\frac{\sqrt{\frac{xb}{2}} + \cos^2|x - b|}{b} - \sin^2(x + a)
$$
  
7. 
$$
\frac{(8b+1)}{4b^3} - 2 \cdot \sqrt{b} + 1
$$
  
8. 
$$
\begin{cases} x + y + z = 0 \\ 2x + 3y + z = 1 \\ x + 2y + z \end{cases}
$$
  
9. 
$$
\sum_{n=1}^{\infty} n^2 + n - 1
$$

Ofpaseu 3aqah 2

\n3. 
$$
\iiint \frac{dx dy dz}{(x+y+z+1)^3}
$$

\n4. 
$$
\sqrt[5]{1 + \sqrt{1 - x^2}} + \ge 2
$$

\n5. 
$$
x = \frac{b^2 \pm \sqrt{b^2 - ac}}{2a}
$$

6. 
$$
\begin{pmatrix} 3 & 7 & 1 & 2 \ 3 & 6 & 9 & 8 \ 1 & 6 & 4 & 6 \end{pmatrix}
$$
 9. 
$$
y = \begin{cases} 5 - 2x, -\infty < x > 0, \\ sin2x - cos2x, 0 \le x \le \pi/2 \\ x - 1 + (x - 2)^2, \pi/2 \le x \le +\infty \end{cases}
$$

$$
7. \qquad (uv)^2 = u' \cdot v = v' \cdot u
$$

8.

$$
\prod_{y=3}^{5} \sqrt{y-1+\sum_{x=3}^{8} (x+1)} \qquad \qquad 10. \qquad \sqrt{4x^4-20x+25} + |\sqrt{y}-x| = 6 - \frac{9}{|5-2x|}
$$

- 7. Добавьте набранную формулу 7 в список часто используемых формул. Для этого:
	- а. Выделите формулу, которую нужно добавить.
	- b. На вкладке Конструктор на панели Сервис щёлкните Формулы, а затем щёлкните Сохранить выделенный фрагмент в коллекцию формул.
	- с. В диалоговом окне Создание нового стандартного блока введите имя формулы.
	- d. В списке Коллекция щёлкните Формулы
	- е. Выберите другие необходимые параметры.
	- f. Просмотрите добавленную формулу в списке коллекции.
- 8. Набрать данные по образцу 3, используя символы (вкладка Вставка панель Символы Символ) и преобразователи в верхний/нижний индексы на вкладке Главная - панель Шрифт  $\begin{array}{c|c} \mathbf{x}_1 & \mathbf{x}_2 \end{array}$

# Образец задания 3

50,3m<sup>2</sup>  
\nCACL<sub>2</sub>  
\nAL<sub>2</sub>(SO<sub>4</sub>)  
\n27<sup>0</sup>C  
\n
$$
\sin \varphi
$$
  
\n $\alpha + \beta$ 

9. Создать таблицу «Знаки зодиакальных созвездий». Для вставки знаков зодиака использовать команду *вкладка Вставка – панель Символы – Символ (тип шрифта Wingdings)***.**

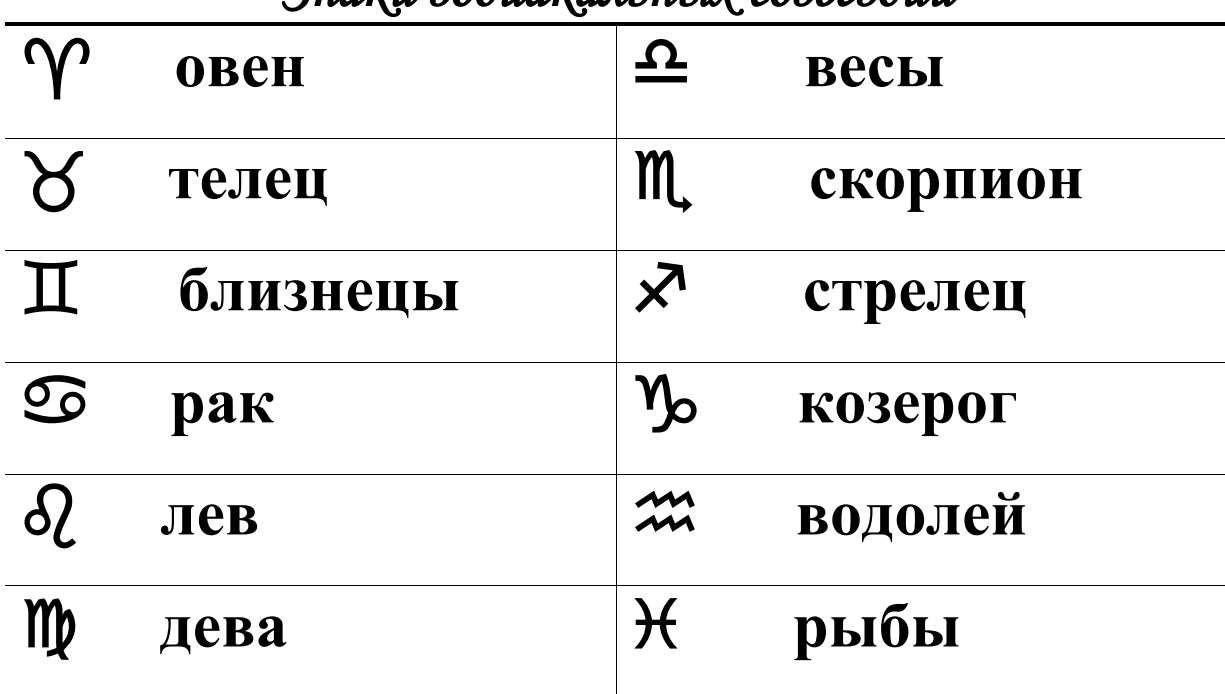

# *Знаки зодиакальных созвездий*

10. Сохраните созданный файл в своей папке под именем *Формулы*.

## *Контрольные вопросы:*

- 1. Каким способом можно вставить формулу в текстовый документ?
- 2. Как можно выполнить редактирование формулы?
- 3. Какими командами можно выполнить копирование, перемещение и удаление формул?
- 4. Как изменить вид шрифта в формуле?
- 5. Опишите, как выполнить вставку встроенной формулы?
- 6. Как добавить формулу в список часто используемых формул?